# Forensic Analysis of Web Browser with Dual Layout Engine

#### Linda Zhong

# Market share of Web browsers in China

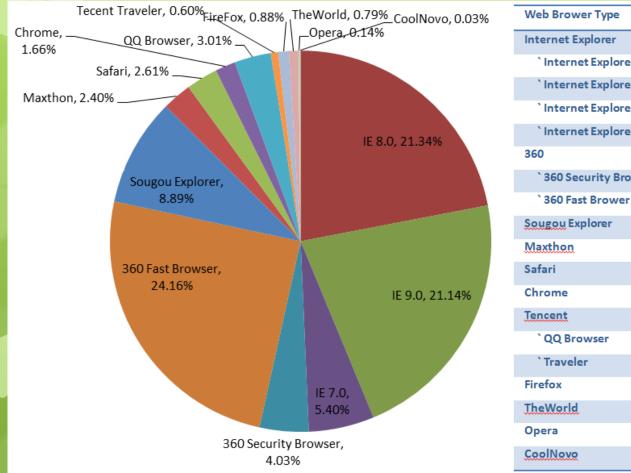

| Web Brower Type        | Market share |
|------------------------|--------------|
| Internet Explorer      | 51.91%       |
| `Internet Explorer 6.0 | 21.34%       |
| `Internet Explorer 8.0 | 21.14%       |
| `Internet Explorer 9.0 | 5.40%        |
| `Internet Explorer 7.0 | 4.03%        |
| 360                    | 27.10%       |
| ` 360 Security Brower  | 24.16%       |
| ` 360 Fast Brower      | 2.94‰        |
| Sougou Explorer        | 8.89%        |
| Maxthon                | 2.40%        |
| Safari                 | 2.61%        |
| Chrome                 | 1.66%        |
| Tencent                | 3.61%        |
| ` QQ Browser           | 3.01%        |
| `Traveler              | 0.60%        |
| Firefox                | 0.88%        |
| TheWorld               | 0.79%        |
| Opera                  | 0.14%        |
| CoolNovo               | 0.03%        |

Market share

# **Chinese Web Browsers** OMaxthon 2 • Tencent Traveler(updated to version 6 with the new name QQ **Browser**) **O**TheWorld **O**360 Security Browser

They all used IE Trident engine, i.e. all log files left are IE artifacts which can be analyzed by every web browser forensics tools

# **Recent Chinese Web Browsers**

OUse the new layout engine
OMost of them have two access modes:

•Fast mode: bases on IE Trident engine

•Compatibility mode: uses WebKit or Chromium engine (Webkit also used by iOS and Android)

## Recent Chinese Web Browsers

•QQ Browser, Maxthon 3 and Sougou Explorer use the IE and WebKit engines

•360 Chrome and CoolNovo are based on the IE and Chromium engines

- Artifacts left by IE engine can be collected by forensic tools
- How about the artifacts generated by Webkit?

# Why dual engine?

 Some web sites in China must be accessed by installing security plug-ins or add-ons, especially for banks and governments

• Plug-in or add-ons only support IE

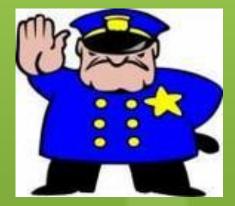

# What can we do in forensics analysis?

# **Collection – Where to collect**

- OXP :
  - C:\Documents and Settings\[User]\ApplicationData\[Application name]
  - C:\Documents and Settings \ [User] \Local Settings\Application Data\[Application name]
  - Installed path
- OVista/7:
  - **O**Webkit:
  - C: \ [User] \AppData\Roaming\[Application Name]
  - •Chromium:
- C: \ [User] \AppData\Local\[Application Name] ODon't Forget to collect IE artifacts

# **Collection – What to collect?**

**O**Favorite **O**Cookies **O**History ODownload lists **O**More • Most of log files are in sqlite3 format

# **Analysis – Timeline Analysis** • 3 types of time stamps: OReadable time format 2012-01-01 00:00(history records of Sougou Explorer) • Webkit time format microseconds (10-6) since January 1 1601 00:00:00(UTC) **O**UNIX time format seconds since January 1, 1970

00:00:00(UTC)On't forget the time zone

# **Readable timestamp - Sougou Explorer history records**

| 😂 SQLite Database Browser - C:\Users\Linda\AppData\Roaming\SogouExplorer\HistoryUrl.db |                                            |                                               |                             |                        |  |  |  |  |
|----------------------------------------------------------------------------------------|--------------------------------------------|-----------------------------------------------|-----------------------------|------------------------|--|--|--|--|
| <u>F</u> ile                                                                           | <u>F</u> ile Edit View Help                |                                               |                             |                        |  |  |  |  |
|                                                                                        |                                            |                                               |                             |                        |  |  |  |  |
| D                                                                                      | Database Structure Browse Data Execute SQL |                                               |                             |                        |  |  |  |  |
| 1                                                                                      | Table:                                     | UndoUrl                                       | Ne                          | w Record Delete Record |  |  |  |  |
|                                                                                        |                                            | id                                            | title                       | last                   |  |  |  |  |
|                                                                                        | 1                                          | http://tw.tudou.com/                          | 电视剧频道 视频_播客_个人多媒体           | 2012-06-22 15:34:00    |  |  |  |  |
|                                                                                        | 2                                          | http://www.tudou.com/albumplay/UXMXu_YGUNQ/FS | 幽灵_在线观看8个视频_土豆网 剧情          | 2012-06-22 15:34:00    |  |  |  |  |
|                                                                                        | 3                                          | http://dict.bing.com.cn/#%E4%BB%A5%E4%B8%B    | 必应词典 (Beta),在线词典,在线播        | 2012-06-22 15:34:00    |  |  |  |  |
|                                                                                        | 4                                          | http://www.baidu.com/s?bs=sqlite+format&f=8&r | 百度搜索_sqlite format blob     | 2012-06-22 15:34:00    |  |  |  |  |
|                                                                                        | 5                                          | http://blog.csdn.net/aasmfox/article/details/ | SQLITE3 读写二进制字段blob - 大     | 2012-06-22 15:34:00    |  |  |  |  |
|                                                                                        | 6                                          | http://zhidao.baidu.com/question/376255289.ht | SQLite format 3文件如何转成可读     | 2012-06-22 15:34:00    |  |  |  |  |
|                                                                                        | 7                                          | http://www.baidu.com/s?tn=sogouie_dg&bs=%CB%D | 百度搜索_sqlite database browse | 2012-06-22 15:34:00    |  |  |  |  |
| (                                                                                      | <                                          | 1 - 7 of 7 >                                  | Go                          | to: 0                  |  |  |  |  |
|                                                                                        |                                            |                                               |                             | H.                     |  |  |  |  |

## **Webkit Timestamp**

| SQLite Database Browser - C:\Users\text\AppData\Local\360Chrome\Chrome\User Data\Default\H 💻 💻 🗶 |                                        |                 |                   |      |                                                |                   |            |
|--------------------------------------------------------------------------------------------------|----------------------------------------|-----------------|-------------------|------|------------------------------------------------|-------------------|------------|
| File Edit View Help                                                                              |                                        |                 |                   | E    | ∋ Edit database cell                           | ? ×               |            |
|                                                                                                  | D 🚰 🖬 🍤 া 💣 🖬 🖬 🖬 🔛 🛛 🖓                |                 |                   |      | 1                                              | Import Export     | Clear      |
| Data                                                                                             | base Structure - H                     | Browse Data Exe | cute SQL          |      |                                                | 12984751755225250 |            |
| Tabl                                                                                             | le: visits                             | •               |                   |      |                                                |                   |            |
|                                                                                                  | id                                     | url             | visit_time        | from |                                                |                   |            |
| 1                                                                                                | 1                                      | 1               | 12984751755225250 |      |                                                |                   |            |
| 2                                                                                                | 2                                      | 2               | 12984751755601250 |      |                                                |                   |            |
| 3                                                                                                | 3                                      | 3               | 12984751756890250 |      |                                                |                   |            |
| 4                                                                                                | 4                                      | 4               | 12984752039092718 |      |                                                |                   |            |
| 5                                                                                                | 5                                      | 5               | 12984752042017671 |      |                                                |                   |            |
| 6                                                                                                | 6                                      | 5               | 12984752042514570 |      |                                                |                   |            |
| 7                                                                                                | 7                                      | 6               | 12984752061825039 |      | Type of data currently in cell: Text / Numeric |                   |            |
| 8                                                                                                | 8                                      | 7               | 12984752063932039 |      |                                                |                   |            |
| 9                                                                                                | 9                                      | <b>.</b>        |                   |      |                                                |                   |            |
| 10                                                                                               | 10                                     | Webk            | it timesi         | lar  | m                                              | np is the         |            |
| 11                                                                                               | 11                                     |                 |                   |      |                                                |                   |            |
| •                                                                                                | microseconds (10 <sup>-6</sup> ) since |                 |                   |      |                                                |                   |            |
|                                                                                                  | January 1 1601 00:00:00(UTC)           |                 |                   |      |                                                |                   | y Changes. |
|                                                                                                  | which is widely used in Chinese        |                 |                   |      |                                                |                   |            |
| Web Browsers                                                                                     |                                        |                 |                   |      |                                                |                   |            |

# **Analysis - Finding Searching Words**

• Why? Search words are evidence of the suspect's efforts to gather information for his crime and may specify the purpose, target and methods of the crime

#### • Log file - 360 Chrome and CoolNovo/ChromePlus

#### • History file - HTTP URL structure

| http:// | Host Port | / Path | ? | Search part(Variable= Value)* |
|---------|-----------|--------|---|-------------------------------|
|---------|-----------|--------|---|-------------------------------|

• For example:

•Baidu searsh:

- **O**Host = Baidu.com
- **O**Path=s
- •Variable=wd

#### **Analysis – Data Recovery**

• 3 ways to delete data in sqlite3 files Overwritten with zeros Difficult to recover • To delete the area itself • To set the data area as free • Other formats usually deleted themselves • Possible to recover • These web browsers support function that auto-erase after every exit

# **Deleting log files of Chinese web browsers**

| Web browser             | History                | Cookies                | Cache(F<br>older) | Download<br>list       |
|-------------------------|------------------------|------------------------|-------------------|------------------------|
| Sougou<br>Explorer      | Overwriting<br>by zero | Overwriting<br>by zero | Deleted           | Overwriting<br>by zero |
| Maxthon 3               | Overwriting<br>by zero | N/A                    | Deleted           | Deleted                |
| QQ Browser              | Overwriting<br>by zero | Overwriting<br>by zero | Deleted           | deleted                |
| 360 Chrome              | Overwriting<br>by zero | Overwriting<br>by zero | Deleted           | Overwriting<br>by zero |
| CoolNovo/Ch<br>romePlus | Overwriting<br>by zero | Overwriting<br>by zero | Deleted           | Overwriting<br>by zero |

# Analysis – Useful Logs

• My Favorite Sites/Most Accessed Sites • Recently Closed Sites • Contain more time attributes • Both can be deleted with function autoerase • Special logs • contain forensic-sensitive information but can't be deleted by erase function. • based on understanding the structures of all the logs. • but not every browser has special logs • For example, backups and crash logs

# Where are they?

|    | Web<br>browser          | My favorite<br>web sites                                  | Recently<br>closed<br>pages | Favorite      |
|----|-------------------------|-----------------------------------------------------------|-----------------------------|---------------|
|    | Sougou<br>Explorer      | HistoryUrl.db                                             | HistoryUrl.db               | Favorite2.dat |
| 5/ | Maxthon 3               | -                                                         | Lasttab.dat                 | Favorite.dat  |
|    | <b>QQ Browser</b>       | {ED81EB6C-<br>3DC4-4322-<br>96F1-<br>1B8716C404C4}<br>.db | recent_closed<br>_tab.db    | Bookmarks     |
|    | 360 Chrome              | Top Sites                                                 | -                           | Bookmarks     |
|    | CoolNovo/<br>ChromePlus | Top Sites                                                 | -                           | Bookmarks     |

Analysis – Special Log Files • Sougou Explorer – History log is uhistory.db that will be deleted by manual or auto-erase Table UserRankUrl (id char(512) primary key, title char(100), keyfactor int, hit int, deleteflag int, oftenfactor int, titleLock int datetime, last reserved int ); The table is used to record all the web sites which the user visited. It will create the new record if the user visits a new web site and update the last accessed time if the user visits a existed page.

#### **Future Work**

- Exact user name, password and other information from Magia Fill
- Correlation analysis between several browsers
- To reconstruct web pages from cache

#### **Questions?**

# Ask Linda Zhong